# **Probleemoplossing met Wireless Debug Analyzer**

# **Inhoud**

Inleiding Achtergrondinformatie Toegang **Dashboards** 1. Dashboard View 2. Details clientsessie (gewoon naar de onderkant van de pagina bladeren) 3. Gedetailleerde clientsessie - Sequence Diagram Access Tool van C9800-webinterface

## **Inleiding**

Dit document beschrijft een van de populairste tools voor draadloze debug analyse gehost op cisco.com - Wireless Debug Analyzer. **[Wireless Debug Analyzer](https://cway.cisco.com/wireless-debug-analyzer/)** parseert debug-logbestanden voor AireOS- en Cat9800 draadloze LAN-controllers. Het maakt het gemakkelijker om problemen op te lossen met draadloze client associatie, verificatie, roaming en connectiviteit problemen.

### **Achtergrondinformatie**

 Deze tool is gericht op het leveren van logische analyse op basis van logsequentie om te matchen met bekende problemen. Voor AireOS kan de tool ook ontleden door de uitvoer van "debug client <mac1> <mac2> ..." en sommige delen van "debug aaa/webauth/mdns". Voor Catalyst 9800 WLC, kan het hulpmiddel door altijd-op sporen en radio-actieve spoorlogboeken ontleden die van WLC worden geproduceerd. Voor 9800 RA sporen is er een geavanceerde inzichten dashboard dat nieuw is toegevoegd.

**9800 Advanced Debug Insights** is een nieuw inzichtsdashboard om RA-sporen snel te analyseren. Het biedt een snelle samenvatting van client roam stats, aan boord tijd, verwijderredenen en het aantal client sessies per WLAN (succes en mislukkingen). Het biedt ook een tabelweergave op hoog niveau van alle pogingen tot verbinding met de client met een start, de eindtijdstempel voor elke sessie, verwijderreden, autorisatiemethode en AP-naam, en een verdere gedetailleerde weergave kan ook worden gezien met alle transacties tussen clients, AP, WLC in een sequentiediagram.

Standaard Draadloze debuggen produceren tonnen aan lijnen van informatie die lang duurt om te verzamelen, te analyseren en uiteindelijk de oorzaak te bepalen.

Ongeveer 35% van SR $\hat{a} \in T^M$ s (volume) is om problemen met de client op te lossen (druppels, loskoppelingen, roamfouten). Om ze handmatig te analyseren, is tTijd en bandbreedteverslindend. Handmatige analyse is vatbaar voor fouten. Het dashboard geeft een holistisch & gedetailleerd uitzicht.

### **Toegang**

Toegang tot de standalone tool kan hier worden verkregen:<https://cway.cisco.com/wireless-debug-analyzer/>

#### **Stappen :**

1. Upload het debug-bestand

- 2. Druk op de knop Parseren (Tabelweergave)
- 3. Klik op "Geavanceerde debug-inzichten weergeven" (alleen voor C9800 RA-sporen)

### **Dashboards**

Het gereedschap biedt verschillende dashboardweergaven om te helpen met de analyse.

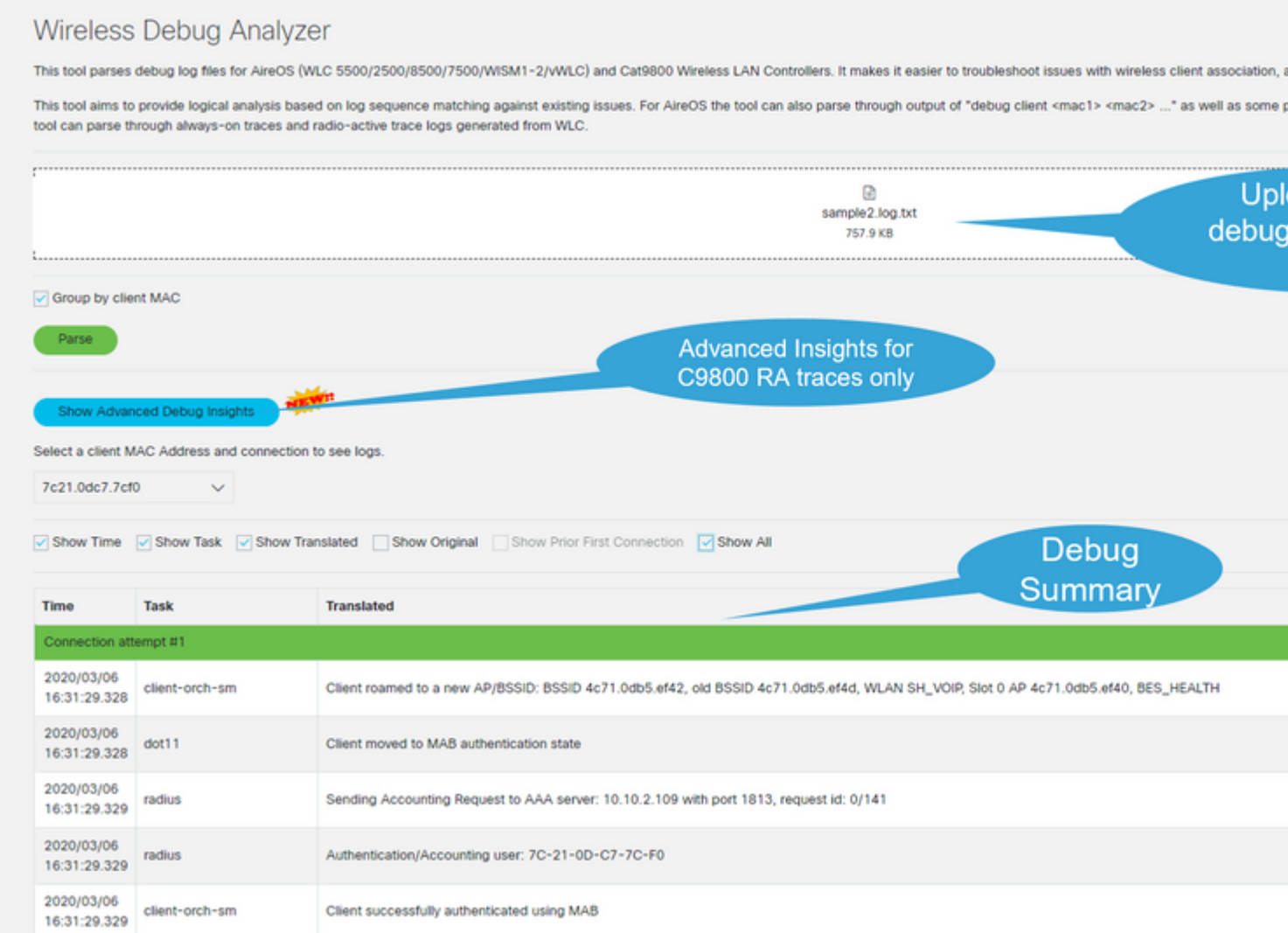

#### **1. Dashboard View**

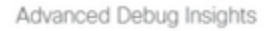

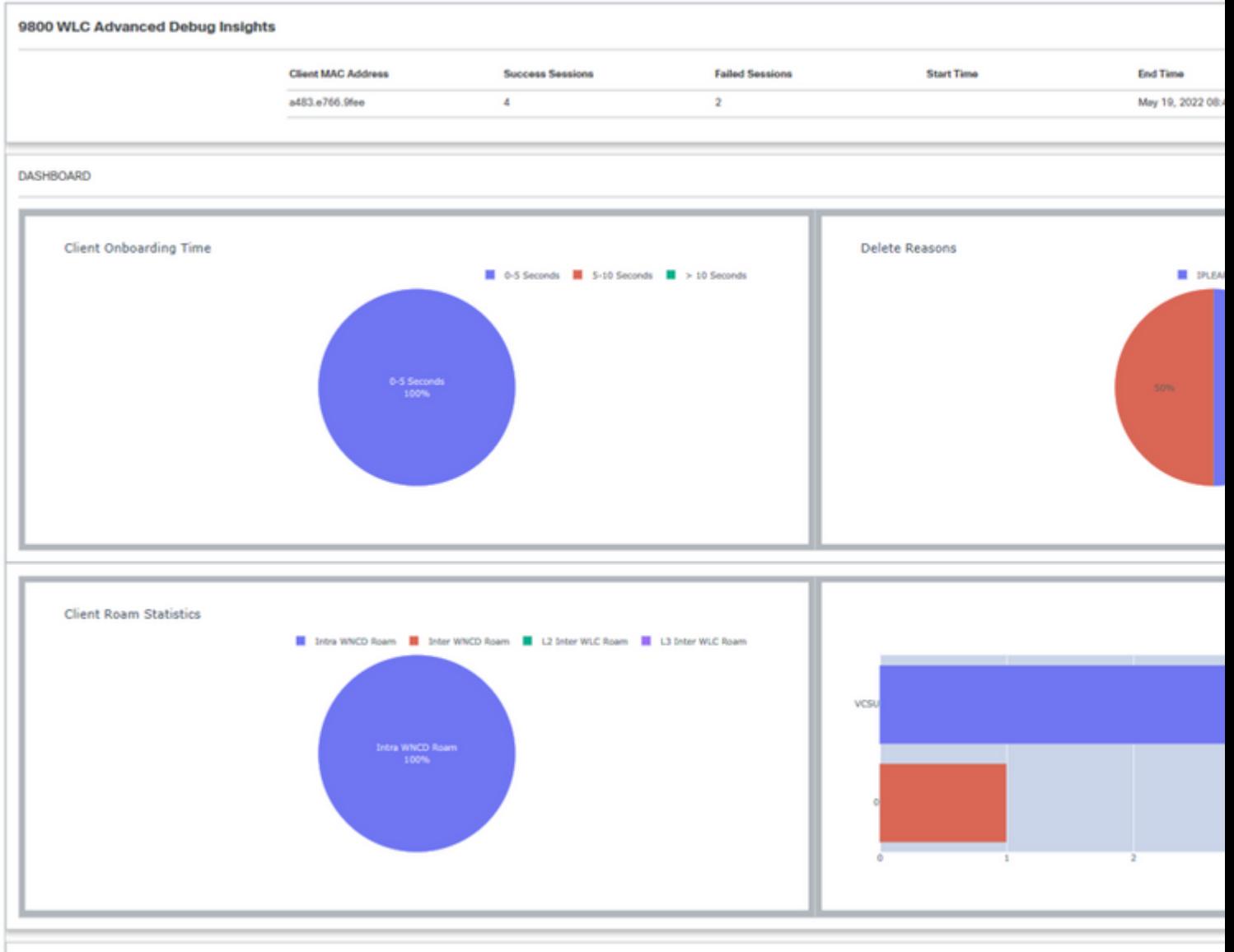

**CLIENT SESSION DETAILS** 

**2. Details clientsessie (gewoon naar de onderkant van de pagina bladeren)**

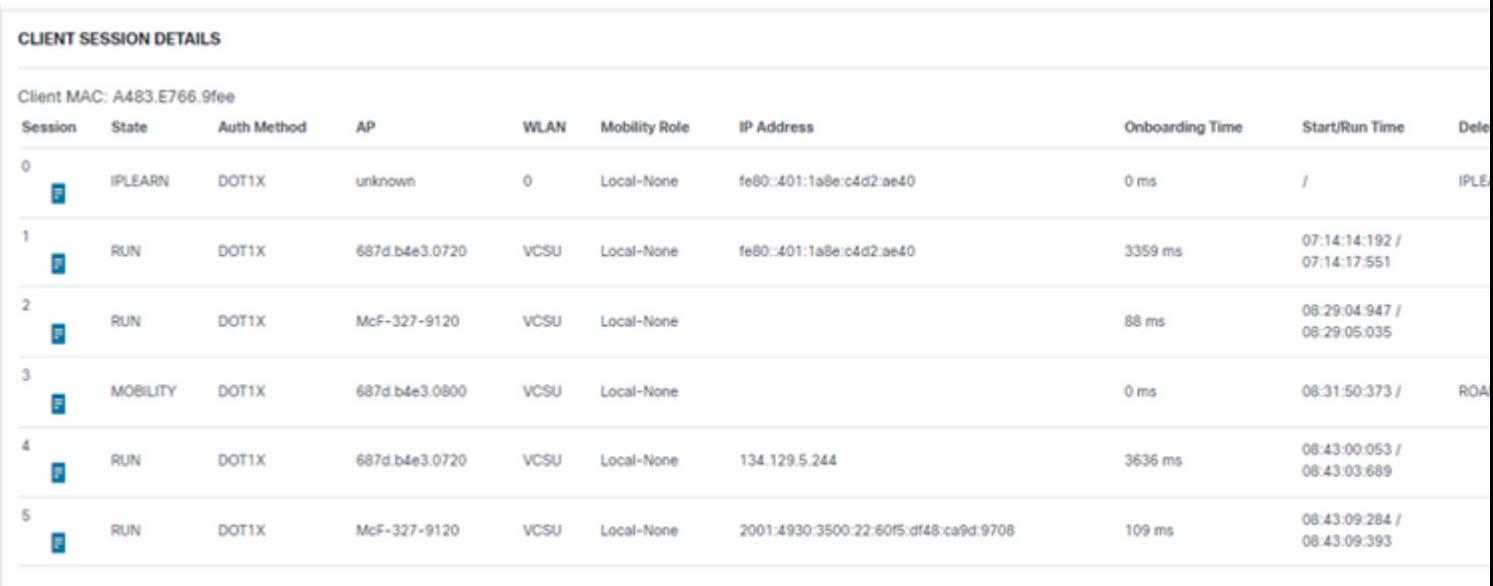

#### **3. Gedetailleerde clientsessie - Sequence Diagram**

Advanced Debug Insights

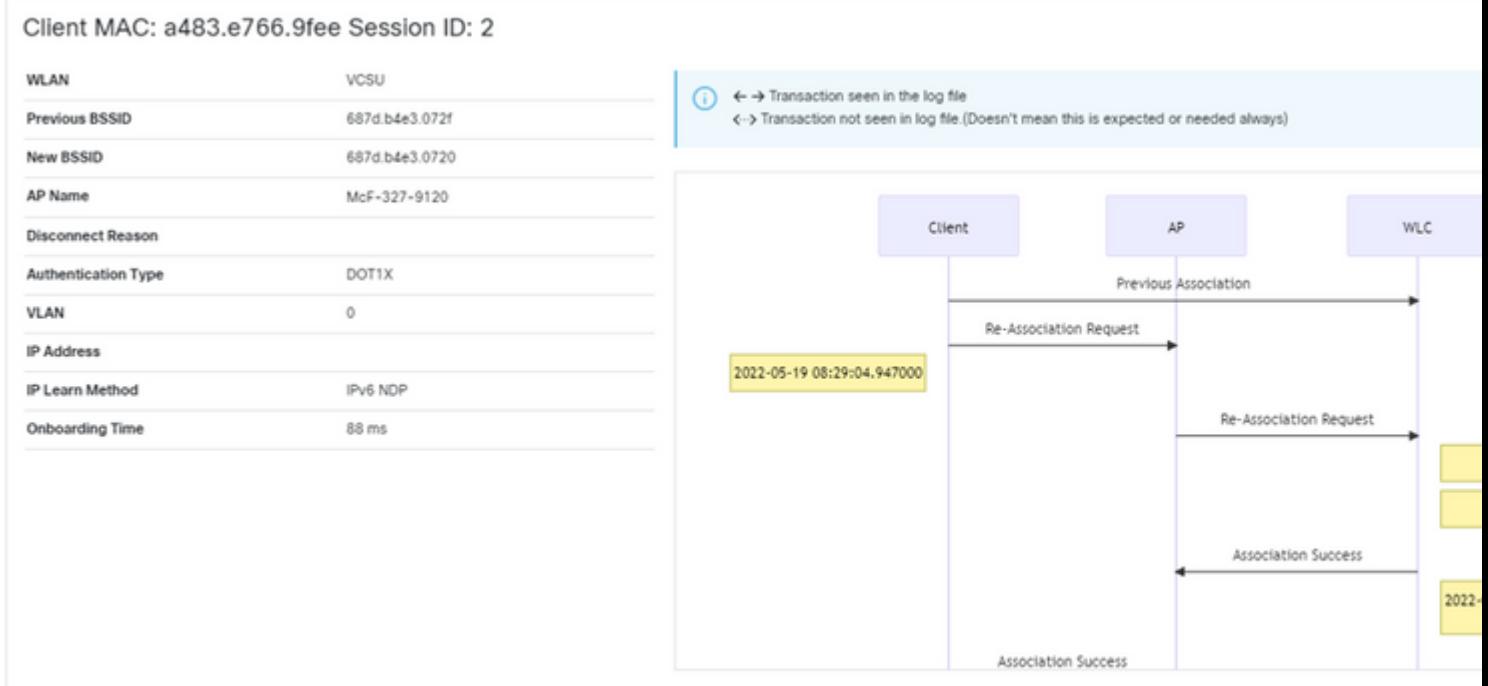

#### **Access Tool van C9800-webinterface**

Men kon RA Trace uit C9800 WLC "troubleshoot" sectie verzamelen en het aan de Debug Analyzer voeden:

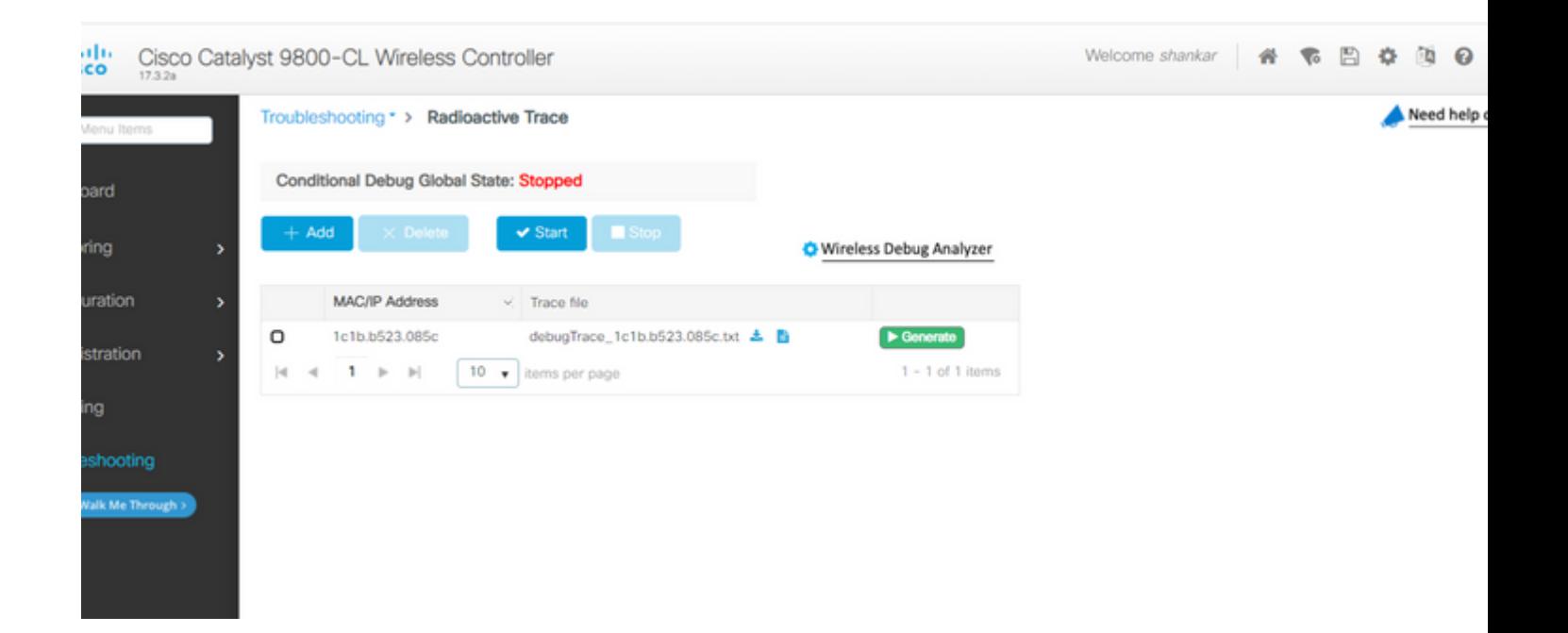

#### Over deze vertaling

Cisco heeft dit document vertaald via een combinatie van machine- en menselijke technologie om onze gebruikers wereldwijd ondersteuningscontent te bieden in hun eigen taal. Houd er rekening mee dat zelfs de beste machinevertaling niet net zo nauwkeurig is als die van een professionele vertaler. Cisco Systems, Inc. is niet aansprakelijk voor de nauwkeurigheid van deze vertalingen en raadt aan altijd het oorspronkelijke Engelstalige document (link) te raadplegen.